## How Do I View My Account?

## Go to https://www.uow.edu.my/library/

In order to login to your WebPac account, enter the prefix/ number 1 followed by your Staff/ Student ID.

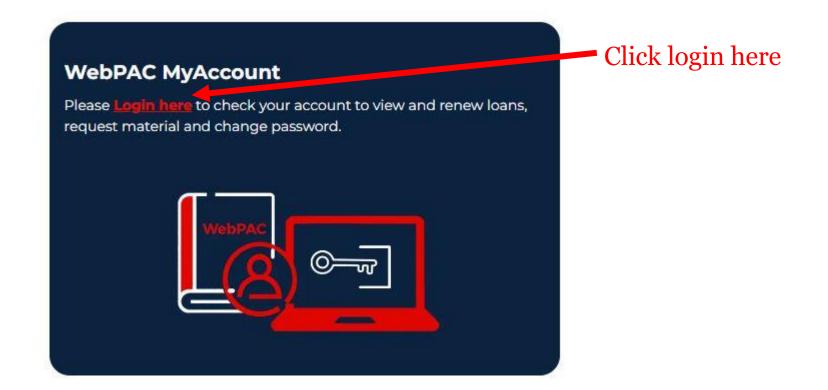

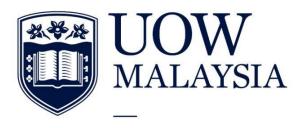

PART OF THE UNIVERSITY OF WOLLONGONG AUSTRALIA GLOBAL NETWORK

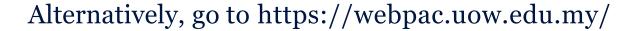

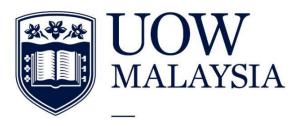

PART OF THE UNIVERSITY OF WOLLONGONG AUSTRALIA GLOBAL NETWORK

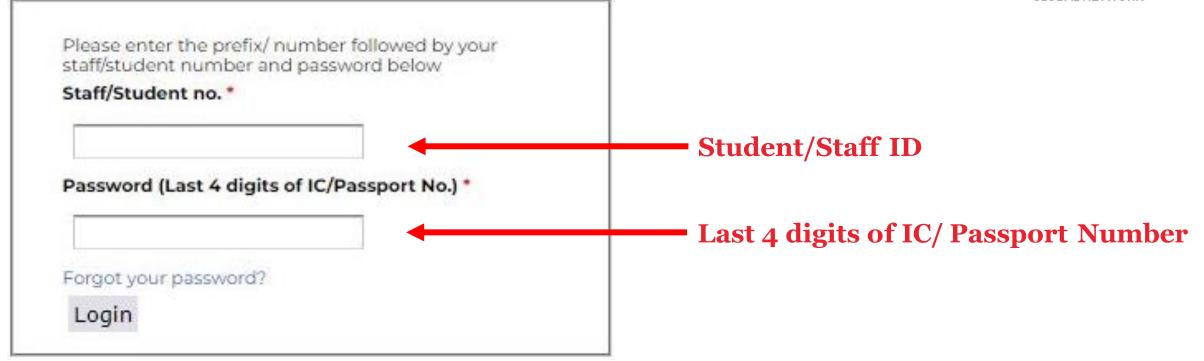